# TECHNICAL SPECIFICATIONS BLASTER 2|QUAD CORE 1.5GHZ|ANDROID 5.0

Device size: 144.5x71,6x9.5 mm Weight (with battery): 185 g SIM: 2 Micro-SIM, Dual Standby 4G band: LTE 1800/2600/800 MHz 3G band: HSDPA 900/2100 MHz 2G band: GSM 850/900/1800/1900 MHz Chipset Platform: MTK6732 CPU: Quad-core 1.5GHz, Cortex-A53 64-bit GPU: MALIT760-MP2 500MHz Operating system: Android 5.0 Lollipop Display: 5'' HD IPS 720\*1280px Touch panel: 5 touch, Capacitive Camera: 13MP AF (back) + 5MP (front) Video: 1080p@30fps Supports: GPRS, EDGE, WCDMA, LTE, GPS/A-GPS, FM WLAN: Wi-Fi 802.11 a/b/g/n, Wi-Fi Direct, hotspot Bluetooth: v4.0, A2DP, EDR, LE Sensors: Proximity, light, acceleration Internal memory: 2GB RAM + 16GB ROM Memory card: microSD, up to 64GB Battery: Li-poly 2700mAh, removable Standby time: 2G up to 350h, 3G/4G up to 330h Talk time: 2G up to 20h, 3G up to 12h A/C adapter: 5V 1A Headset: 3.5 mm USB: MicroUSB v2.0

#### INSERT SIM CARD

The phone is a Dual mobile phone allowing you to use the facility of two networks. To insert USIM/SIM card(s):

You can use the touch screen in the following ways: Touch: acts on items on the screen, such as application and settings icons, to type letters and symbols using the onscreen keyboard, or to press onscreen buttons. Touch and hold: touch and hold an item on the screen until an

Drag: touch and hold an item and move your finger on the screen until you reach the target position.

1. Switch off the mobile phone and remove the rear cover and battery.

Swipe or slide: quickly slide your finger across the surface of the screen, (without dragging an item). For example, slide the screen up or down to scroll a list.

- 2. Insert the USIM/SIM card correctly in the card slot(s).
- 3. Finally insert the battery and replace the rear cover of the mobile phone.
- 4. To manage USIM/SIM cards [Settings]-[Wireless & Networks]- [SIM management].

### INSERT MEMORY CARD

Pinch: in some applications you can zoom in and out by placing two fingers on the screen at once and pinching them together (to zoom out) or spreading them apart (to zoom in).

1. Power off the mobile phone, then remove the rear cover and battery.

2. Insert the memory card into the slot. 3. Finally insert the battery and the rear cover of the mobile phone.

With this device use only compatible, sertified in EU, microSD/ microSDHC memory cards. Incompatible memory cards may damage the card or the device and corrupt the data stored in the card.

#### USING THE TOUCH SCREEN

- To configure your Internet:
- 1. Go to [Settings]-[Wireless and Networks]-[More]-[Mobile Networks]-[Network settings]-[Access point names].
- 2. Select the access point depending on the service provider of your SIM card.
- 3. To change or check the mobile data access point names go to: [Settings]-[Wireless & Networks]-[More...]-[Mobile networks]- [APN]

action occurs.

- 1. Go to: [Settings]-[Bluetooth] to turn it on. Your phone scans and displays the Bluetooth devices in range.
- 2. Tap Search for Devices. Also set Bluetooth preferences from here.
- 3. Touch the ID of the other device in the list in Settings to pair them. If you are prompted for a password, enter the password as suggested on the devices to be paired.

Lai pieslēgtos internetam:

Double-tap: tap quickly twice on a webpage, map, or other screen to zoom. For example, double-tap a section of a webpage in Browser to zoom that section to fit the width of the screen. You can also double-tap to control the Camera zoom, in Maps, and in other applications.

Rotate the screen: on most screens, the orientation of the screen changes as you rotate it. You can turn this feature on and off.

#### USING THE PHONE'S BUTTONS

Prefer to use your cell phone when the signal quality is good. People having active medical implants should preferably keep the cell phone at least 15 cm away from the implant.

The phone's buttons and soft buttons offers a lot of functions and shortcuts. Menu key. Press: Opens a context menu related with

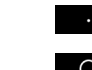

current screen or Application. Home key. Press: Opens the Home screen. Press and hold: Opens recently used applications.

> Telefona izmērs: 144.5x71,6x9.5 mm Telefona svars ar bateriju: 185 g SIM: 2 Micro-SIM, Dual Standby 4G tīkls: LTE 1800/2600/800 MHz 3G tīkls: HSDPA 900/2100 MHz 2G tīkls: GSM 850/900/1800/1900 MHz Chipset Platform: MTK6732 CPU: Quad-core 1.5GHz, Cortex-A53 64-bit GPU: MALIT760-MP2 500MHz Operētājsistēma: Android 5.0 Lollipop Ekrāns: 5'' HD IPS 720\*1280px Skārienjūtīgs panelis: 5 touch, kapacitīvs Kamera: 13MP AF (aizmugurējā) + 5MP (priekšējā) Video: 1080p@30fps Atbalsta: GPRS, EDGE, WCDMA, LTE, GPS/A-GPS, FM WLAN: Wi-Fi 802.11 a/b/g/n, Wi-Fi Direct, hotspot Bluetooth: v4.0, A2DP, EDR, LE Sensori: Paārtinājuma, tuvuma, gaisma Iekšējā atmiņa: 2GB RAM + 16GB ROM Atmiņas karte: microSD, līdz 64GB Baterija: Li-poly 2700mAh, iznemama Gaidīšanas režīms: 2G līdz 350 st, 3G/4G līdz 330 st Sarunas režīms: 2G līdz 20 st, 3G līdz 12 st A/C adapteris: 5V 1A Brīvroku austiņas: 3.5 mm Micro-USB: MicroUSB v2.0

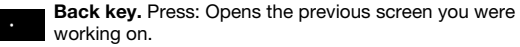

#### CONNECT TO NETWORKS AND DEVICES

Your phone can connect to a variety of networks and devices, including Wi-Fi, GPRS, Bluetooth, devices, such as headsets. You can also transfer files to/from your PC through the data cable.

# Access to mobile data

By default, your network provider sends the access point name settings via SMS, or it comes with your SIM card. You may need to install these settings. After this, you can choose from the listed access point names. If the access point names are not listed by default, please contact your network provider for the same. Access Internet via Wi-Fi

# To browse the Internet via Wi-Fi:

1. Go to: [Settings]-[Wireless] then choose [Wi-Fi]. 2. Next, select the Wi-Fi connection listed under Wi-Fi networks.

Pair With Bluetooth Devices

#### TELEFONA TAUSTINU IZMANTOŠANA Skārienjūtīgajiem taustiņiem telefona apakšējā daļā ir piesaistītas

#### HEALTH AND SAFETY PRECAUTIONS SAR Compliance

Your phone is designed not to exceed the limits of emission of radio waves recommended by international guidelines. SAR (specific absorption rate) is the measurement of bodyabsorbed RF quantity when the phone is in use. SAR value is

ascertained according to the highest RF level generated during laboratory tests. The SAR value of the phone may depend on factors such as proximity to the network tower, use of accessories or other

accessories. The highest SAR value of the device at the head and body are

0.491 W/kg and 0.526 W/kg respectively averaged over 10 gm of human tissue.

# SAR Recommendations

Use a wireless hands-free system (headphone, headset) with a low power Bluetooth emitter. Make sure the cell phone has a low SAR.

Please keep your calls short and use SMS whenever more convenient. This advice applies especially to children,

adolescents and pregnant women.

#### Maintain a preferable distance of 15 mm from the device. World Health Organization (WHO) Advice

Organizations such as the World Health Organization and the US Food and Drug Administration have stated that if people are concerned and want to reduce their exposure they could use a hands-free device to keep the phone away from the head and

body during phone calls, or reduce the amount of time spent on the phone.

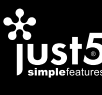

# YOUR CELL PHONE

# TEHNISKĀ SPECIFIKĀCIJA BLASTER 2|QUAD CORE 1.5GHZ|ANDROID 5.0

Home Micro USB

#### IEVIETOJIET SIM KARTI

Telefons atbalsta divu SIM karšu darbību, kas ļauj vienlaicīgi izmantot divu dažādu tīklu pakalpojumus. Lai ievietotu USIM/SIM karti (kartes):

- 1. Išjunkite mobilųjį telefoną, nuimkite galinį dangtelį ir išimkite bateriją.
- 2. Idėkite atminties kortele į jai skirta lizdą.
- 3. Idėkite baterija atgal ir uždėkite galinį dangtelį.
- 1. Izslēdziet mobilo telefonu, noņemiet aizmugurējo pārsegu un iznemiet bateriju.
- 2. Pareizi ievietojiet USIM/SIM karti tai paredzētajā vietā.
- 3. Ievietojiet atpakaļ bateriju un ielieciet aizmugurējo pārsegu vietā.
- 4. Lai pārvaldītu USIM/SIM kartes dodieties [Iestatījumi]-[Bezvadu pakalpojumi un tīkli]-[SIM pārvaldība].

#### IEVIETOJIET ATMIŅAS KARTI

- 1. Izslēdziet mobilo telefonu, noņemiet aizmugurējo pārsegu un izņemiet bateriju.
- 2. Ievietojiet tam paredzētajā slotā atmiņas karti. 3. Ievietojiet atpakaļ bateriju un ielieciet aizmugurējo pārsegu vietā.

Šajā ierīcē izmantojiet tikai atbilstošas, sertificētas EU, microSD/ microSDHC atmiņas kartes. Neatbilstošas atmiņas kartes var sabojāt karti vai ierīci, kā arī bojāt kartē glabātos datus.

SKĀRIENJŪTĪGĀ EKRĀNA IZMANTOŠANA Varat izmantot skārienjūtīgo ekrānu šādos veidos: Pieskāriens: lai aktivizētu kādu programmu, nospiestu ekrāna taustiņu vai ievadītu rakstzīmi, izmantojot ekrāna

tastatūru, pieskarieties attiecīgajam elementam. Pieskarieties un turiet nospiestu: pieskarieties un turiet vienību, līdz notiek darbība.

Velciet: pieskarieties un turiet vienību, pārvietojot pirkstu pa ekrānu, līdz sasniedzat vēlamo atrašanās vietu.

> Prisijungimas prie mobiliojo interneto Norėdami prisijungti prie interneto

Slidiniet: ātri pārslidiniet pirkstu pāri ekrāna virsmai (neizvēloties vienību). Piemēram, ritiniet ekrāna saturu uz augšu vai leju, lai apskatītu sarakstu.

Pieskarieties divreiz: ātri noklikšķiniet uz mājaslapas, kartes vai cita ekrāna, lai to pietuvinātu. Piemēram, divreiz noklikšķiniet uz mājaslapas pārlūkprogrammā, lai izvēlēto sadaļu pielielinātu ekrāna izmērā. Varat arī pieskarties divreiz, lai kontrolētu kameras pietuvinājumu, kartes un citas aplikācijas.

Savilkšana: dažās aplikācijās iespējams pietuvināt un attālināt, novietojot uz ekrāna reizē divus pirkstus un velkot tos kopā (lai attālinātu) vai projām vienu no otra (lai pietuvinātu). Ekrāna rotācija: ekrāna novietojums mainās, kad to pagriežat. Šo funkciju iespējams ieslēgt un izslēgt.

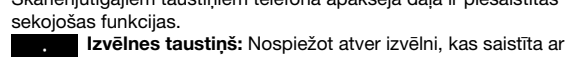

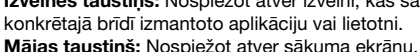

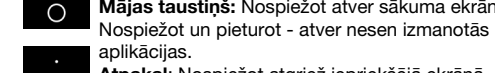

Atpakaļ: Nospiežot atgriež iepriekšējā ekrānā.

SAVIENOJUMI AR TĪKLIEM UN CITĀM IEKĀRTĀM Telefons var savienoties ar dažādiem tīkliem un iekārtām, ieskaitot Wi-Fi, GPRS, Bluetooth ierīcēm (piemēram bezvadu austiņām), mobilo datu apraidei. Tāpat ir iespējams pārsūtīt dokumentus vai failus no/uz datoru, izmantojot datu kabeli. Savienojums ar mobilo internetu

- 1. Dodieties uz [Iestatījumi]-[Bezvadu pakalpojumi un tīkli]-[Datu lietojums]-[Mobilie dati].
- 2. Izvēlieties pieejas punkta nosaukumu ņemot vērā savu interneta savienojumu, kuru nodrošina Jūsu SIM kartes operators. 3. Lai izmainītu vai pārbaudītu savu datu pieejas punktu dodieties:

[Iestatījumi]-[Bezvadu pakalpojumi un tīkli]-[Vēl...]-[Mobilo

sakaru tīkli]-[Pieejas punktu nosaukumi].

Pēc noklusējuma jūsu interneta savienojuma nodrošinātājs nosūta pieejas punkta nosaukuma nosacījumus, izmantojot SMS, vai arī tie tiek piegādāti kopā ar jūsu SIM karti. Iespējams, ka jums būs jāuzstāda šie uzstādījumi. Pēc tam varat izvēlēties no pieejas punktu nosaukumiem. Ja pieejas punktu nosaukumi nav uzskaitīti

pēc noklusējuma, lūdzu, sazinieties ar savu operatoru.

Pieeja bezvadu internetam (Wi-Fi)

Lai izmantotu Wi-Fi:

1. Dodieties uz [Iestatījumi]-[Bezvadu pakalpojumi], tad izvēlieties

[Wi-Fi].

2. Izvēlieties Wi-Fi savienojumu no pieejamajiem Wi-Fi tīkliem.

Savienojumi ar Bluetooth ierīcēm

1. Dodieties uz [Iestatījumi]-[Bluetooth], lai to ieslēgtu. Jūsu ierīce meklēs un parādīs apkārtnē pieejamās Bluetooth ierīces. 2. Izvēlieties Meklēt iekārtas. Uzstādiet Bluetooth nosacījumus arī

no šejienes.

3. Sarakstā uzspiediet uz otras iekārtas ID, lai tās savienotu. Ja tiek jautāta parole, ievadiet pareizo paroli, kas parādās uz

abām ierīcēm.

## VESELĪBAS UN DROŠĪBAS BRĪDINĀJUMI SAR atbilstība

Jūsu telefons ir izstrādāts, lai nepārsniegtu starptautisko vadlīniju ieteiktos radioviļņu emisijas ierobežojumus.

SAR (specifiskais absorbcijas apmērs) ir mērs, kas nosaka radioviļņu daudzumu, kuru ķermenis absorbē telefona lietošanas brīdī. SAR vērtība ir aprēķināta, ņemot vērā augstāko RF līmeni, kas tika novērots laboratorijas testu laikā.

Telefona SAR vērtība var būt atkarīga no tādiem faktoriem kā attālums līdz tīkla tornim, aksesuāru izmantojums un citiem. Augstākā iekārtas SAR vērtība uz galvu un ķermeni ir 0.491 W/kg un 0.526 W/kg, kas attiecināts vidēji uz 10 gm cilvēka audu. SAR ieteikumi

Izmantojiet bezvadu brīvroku sistēmu (austiņas, klausuli) ar vāju Bluetooth starojumu. Pārliecinieties, ka telefonam ir zems SAR. Lūdzu, runājiet īsti un pēc iespējas vairāk izmantojiet SMS. Tas īpaši attiecas uz bērniem, jauniešiem un grūtniecēm. Vēlams telefonu izmantot tad, kad tam ir laba signāla kvalitāte. Cilvēkiem, kuriem ir aktīvi medicīnas implanti, nepieciešams telefonu turēt vismaz 15 cm attālumā no implanta. Vienmēr uzturiet vismaz 15 mm attālumu no iekārtas.

Pasaules veselības organizācijas (WHO) ieteikumi Tādas organizācijas kā Pasaules veselības organizācija un ASV Pārtikas dienests uzsver, ka cilvēkiem, kas uztraucas par starojumu, ieteicams izmantot bezvadu ierīces, lai zvana laikā savus telefonus būtu iespējams turēt prom no galvas un kermena. kā arī samazināt laiku, kas tiek pavadīts pie telefona.

### TAVS MOBILAIS TĀLRUNIS

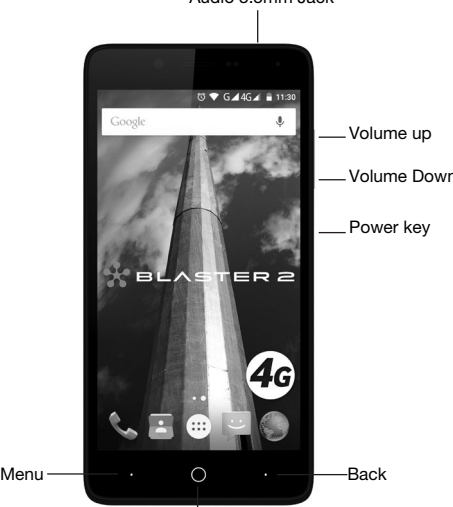

Audio 3.5mm Jack

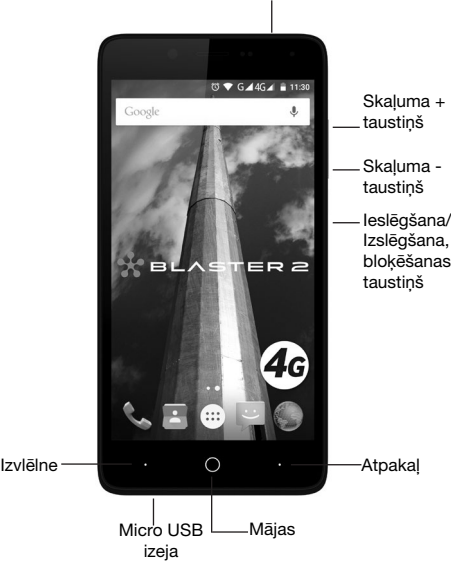

# **USU MOBILUS TELEFONAS**

Audio 3.5 mm izeja

# TECHNINĖ SPECIFIKACIJA BLASTER 2|QUAD CORE 1.5GHZ|ANDROID 5.0

Dydžiai**:** 144.5x71,6x9.5 mm Telefono svoris su baterija**:** 185 g SIM: 2 Micro-SIM, Dual Standby Tinklas **4G:** LTE 1800/2600/800 MHz Tinklas **3G:** HSDPA 900/2100 MHz Tinklas **2G:** GSM 850/900/1800/1900 MHz **Chipset Platform:** MTK6732 CPU: Quad-core 1.5GHz, Cortex-A53 64-bit GPU: MALIT760-MP2 500MHz Operacijų sistemos: Android 5.0 Lollipop Ekranas**:** 5'' HD IPS 720\*1280px Sensoriaus skydelis: 5 touch, Capacitive Kamera/vaizdų įrašymas**:** 13MP AF (atgalinė) + 5MP (priekinis) **Video:** 1080p@30fps Palaiko**:** GPRS, EDGE, WCDMA, LTE, GPS/A-GPS, FM **WLAN:** Wi-Fi 802.11 a/b/g/n, Wi-Fi Direct, hotspot **Bluetooth:** v4.0, A2DP, EDR, LE Sensoriai: Pagreičio, artumo, šviesos Vidinė atmintis**:** 2GB RAM + 16GB ROM Atminties kortelės: microSD, iki 64GB Baterija**:** Li-poly 2700mAh, nuimama Budėjimo laikas: 2G iki 350 val., 3G/4G iki 330 val. Pokalbio trukmė**:** 2G iki 20 val., 3G iki 12 val. A/C adapteris: 5V 1A Ausinės: 3.5 mm **Micro-USB:** MicroUSB v2.0

#### ĮDĖKITE SIM KORTELĘ

Telefonas veikia su dviem SIM kortelėmis, t.y. gali priimti ir perduoti informaciją iš/į du skirtingus tinklus. Kad įdėtumėte USIM/SIM kortelę (korteles):

- 1. Išjunkite mobilųjį telefoną, nuimkite galinį dangtelį ir išimkite bateriją.
- 2. Teisingai įdėkite USIM/SIM kortelę į jai skirtą vietą.
- 3. Įdėkite bateriją atgal ir uždėkite galinį dangtelį.
- 4. Naudojantis kortele USIM/SIM, įdėkite [Nustatymai]-[Bevielis ryšys ir tinklai]-[Gestione SIM].

#### ĮDĖKITE ATMINTIES KORTELĘ

Naudodamiesi šiuo prietaisu, naudokite tik tinkamas, sertifikuotas EU, microSD/microSDHC atminties korteles. Netinkamos atminties kortelės gali pažeisti kortel arba prietaisą bei pažeisti kortelėje saugomus duomenis.

# JUTIKLINIO EKRANO NAUDOJIMAS

Jūs galite naudoti jutiklinį ekraną šiais būdais: Prisiliesti: veiksmas suaktyvina elementus ekrane, pavyzdžiui, aplikacijas ir nustatymų piktogramas, naudojamas, naudojamas, rašyti raides ir simbolius, suaktyvinti ir pasinaudoti ekrano

klaviatūra bei mygtukais. Prisiliesti ir palaikyti: prisilieskite ir laikykite nuspaudę elementą, kol vyksta tam tikras procesas.

Nutempti: prisilieskite ir laikykite nuspaudę elementą, braukiant pirštą per ekraną, kol pasieksite tikslinę vietą.

#### Slankioti: greitai slankiokite pirštu per ekrano paviršių (neišrinkdami jokio elemento). Pavyzdžiui, perkelkite ekraną aukštyn arba žemyn, kad peržiūrėtumėte siūlomą sąrašą. Prisiliesti du kartus: greitai spustelėkite tam tikrą svetainę, žemėlapį ar kitą ekraną, kad priartintumėte . Pavyzdžiui, dukart spustelėkite naršyklėje svetainę, kad pasirinktą skyrių padidintumėte iki ekrano dydžio. Taip pat galite dukart prisiliesti, kad kontroliuotumėte kameros priartinimą, žemėlapius ar kitas

aplikacijas. Suspausti: kai kurias aplikacijas galima priartinti ir nutolinti, prisiliečiant prie ekrano vienu metu dviem pirštais bei suspaudžiant juos kartu (kad nutolintumėte) arba praskėčiant (kad priartintumėte) .

Ekrano sukimasis: dauguma ekranų pakeičia padėtį juos pasukus, kai pasukite juos. Šią funkciją galima įjungti ar išjungti.

## TELEFONO MYGTUKŲ NAUDOJIMAS

Išoriniai ir jutikliniai telefono mygtukai skirti pasinaudoti telefono funkcijomis.

Meniu klavišas. Paspaudus: atsidaro kontekstinis meniu, susijes su tam tikru laiku naudojama aplikacija ar ekranu.

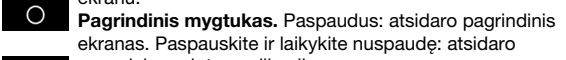

neseniai naudotos aplikacijos. Mygtukas "Atgal": atsidaro ankstesnis ekranas, su kuriuo dirbote.

### PRIJUNGIMAS PRIE TINKLO IR KITŲ ĮRENGINIŲ Jūsų telefonas gali būti prijungtas prie įvairių tinklų ir prietaisų duomenis, įskaitant belaidžius įrenginius Wi¬Fi, GPRS, Bluetooth

(pavyzdžiui, belaidė laisvų rankų įranga) perdavimo. Be to, galite perkelti dokumentus iš/į savo kompiuterį per duomenų kabelį.

1. Įeikite į [Nustatymai]-[Bevielis ryšys ir tinklai]-[Duomenų

naudojimas]-[Mobilieji duomenys].

2. Pasirinkite prieigos taško pavadinimą, atsižvelgiant į jų interneto ryšys, kuris aptarnauja jūsų SIM kortelės operatorių. 3. Norėdami pakeisti arba patikrinti savo pasirinkta taško pavadinimą, eikite: [Nustatymai]-[Bevielis ryšys ir tinklai]- [Daugiau...]-[Mobilūs tinklai]-[Prieigos taškų pavadinimai]. Pagal nutylėjimą, jūsų interneto prisijungimą užtikrinantis teikėjas siunčia prieigos taško pavadinimo sąlygas per trumpąją žinutę, arba jos tiekiamos kartu su jūsų SIM kortele. Gali būti, kad jums reikės nustatyti šiuos parametrus. Po to galėsite pasirinkti tam tikrą prieigos taško pavadinimą. Jei jūsų prieigos taškų pavadinimai nerodomi pagal nutylėjimą, kreipkitės į savo

operatorių.

salvgas.

Preiga prie bevielio interneto (Wi-Fi) Kad pasinaudotumėte Wi-Fi:

1. Įėikite į [Nustatymai]-[Bevielis ryšys], po to pasirinkite [Wi-Fi]. 2. Pasirinkite prisijungimą prie Wi-Fi iš prieinamų Wi-Fi tinklų.

Prisijungimai prie Bluetooth įrenginių

1. Įeikite į [Nustatymai]-[Bluetooth], kad įjungtų. Jūsų prietaisas suras ir parodys šalia prieinamus Bluetooth įrenginius. 2. Pasirinkite Ieškoti įrenginius. Taip pat nustatykite Bluetooth

3. Sąraše prisilieskite prie antro įrenginio ID, kad suporuotumėte juos. Jei reikalaujama įvesti slaptažodį, įveskite teisingą slaptažodį, pasirodantį abiejuose įrenginiuose.

# SVEIKATOS IR SAUGOS PERSPĖJIMAI SAR atitikimas

Jūsų telefonas sukurtas taip, kad neviršytų tarptautinėse gairėse rekomenduojamų radijo dažnių emisijos ribinių verčių. SAR (specifinės sugerties koeficientas) – tai matas, nustatantis radijo dažnių lygį, kurį abosrbuoja kūnas tuo metu, kai telefonas yra naudojamas. SAR reikšmė yra apskaičiuota, atsižvelgiant į didžiausią RF lygį, stebimą laboratorinių tyrimų atlikimo metu. Telefono SAR reikšmė gali priklausyti nuo tokių veiksnių, kaip artumas tinklo bokštui, reikmenų panaudojimas ir kt. Aukščiausia įrenginio SAR reikšmė galvai ir kūnui yra 0.491 W/kg ir 0.526 W/ kg, kas vidutiniškai taikoma 10 gm žmogaus audinių.

SAR rekomendacijos

Naudokite belaidį laisvų rankų įrangą (ausines, ragelį) su žemu Bluetooth spinduliavimu. Įsitikinkite, kad telefonas turi mažą SAR reikšmę.

Kalbėkite tiksliai bei aiškiai ir, jei turite galimybę, naudokitės SMS žinutėmis. Tai ypač pasakytina apie vaikus, jaunimą ir nėščias moteris.

Geriau naudoti telefoną, kai jis turi gerą signalo kokybę. Žmonėms, turintiems aktyviuosius medicininius implantus, reikia laikyti telefoną bent 15 cm atstumu nuo implanto. Visada išlaikykite bent 15 mm atstumą nuo įrenginio.

Pasaulio sveikatos organizacija (WHO) rekomendacijos Tokių organizacijų, kaip Pasaulio sveikatos organizacija ir JAV Maisto tarnybos, manymu, jei žmonės yra susirūpinę dėl spinduliavimo, jiems rekomenduojama naudoti belaidžius įrenginius, kad telefoną būtų galima laikyti atokiai nuo galvos ir kūno pokalbio metu, bei praleisti su telefonu kuo mažiau laiko.

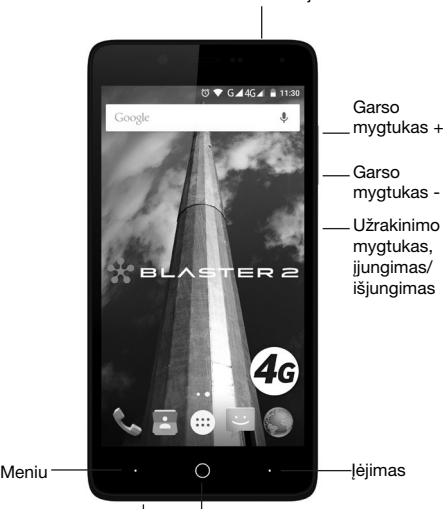

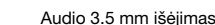

Namo Micro USB išėjimas

# TEHNILINE SPETSIFIKATSIOON BLASTER 2|QUAD CORE 1.5GHZ|ANDROID 5.0

Suurus: 144.5x71,6x9.5 mm Kaal (ühes patareiga): 185 g SIM: 2 Micro-SIM, Dual Standby 4G võrk: LTE 1800/2600/800 MHz 3G võrk: HSDPA 900/2100 MHz 2G võrk: GSM 850/900/1800/1900 MHz Kiibistik: MTK6732 CPU: Quad-core 1.5GHz, Cortex-A53 64-bit GPU: MALIT760-MP2 500MHz OS: Android 5.0 Lollipop Kuvaekraan: 5'' HD IPS 720\*1280px Multitouch: 5 touch, Capacitive Camera: 13MP AF (Peakaamera) + 5MP (Esikaamera) Video: 1080p@30fps Toetab: GPRS, EDGE, WCDMA, LTE, GPS/A-GPS, FM WLAN: Wi-Fi 802.11 a/b/g/n, Wi-Fi Direct, hotspot Bluetooth: v4.0, A2DP, EDR, I F Sensorid: Kiirendus, lähedus, valgus Sisemine: 2GB RAM + 16GB ROM Mälukaardi tugistus: microSD, kuni 64GB Patarei: Li-poly 2700mAh, eemaldatav Ooterežiim: 2G kuni 350 t, 3G/4G kuni 330 t Kõnerežiim: 2G kuni 20 t, 3G kuni 12 t A/C adapter: 5V 1A Väljund: 3.5 mm USB: MicroUSB v2.0

Sensoorset ekraani võite kasutada järgmiselt: Puudutamine: aktiviseerib liides elemendid ekraanil, näiteks, rakendused ja seadete ikoonid, kasutatakse ekraani klaviatuuri abiga ja ekraanil olevate klahvide vajutamisega tähtede ja sümbolite kirjutamiseks.

#### PAIGALDAGE SIM-KAART

Telefon toetab kahe SIM-kaardi samaagset toimimist, mis lubab kahe erineva telefonivõrgu teenuste kasutamist. USIM/SIM-kaardi (kaartide)paigaldamiseks:

1. Lülitage telefon välja, eemaldage tagumine kaas ja võtke välja

aku. 2. Paigaldage USIM/SIM-kaart õigesti selleks ettenähtud kohta. 3. Paigutage aku kohale tagasi ja sulgege tagumine kaas.

## MÄLUKAARDI PAIGALDAMINE

1. Lülitage telefon välja, eemaldage tagumine kaas ja võtke aku välja.

- 2. Paigaldage mälukaart selleks ettenähtud pesasse.
- 3. Paigutage aku kohale tagasi ja sulgege tagumine kaas. 4. USIM/SIM kaartide juhtimiseks valige [Seaded]-[Traadita teenused ja võrgud]-[SIM haldamine

Käesolevas seadmes kasutage ainult sellele seadmele ettenähtud mälukaarti, sertifitseeritud EU. Mittevastavad mälukaardid võivad rikkuda mälukaardi või seadme, samuti kahjustada kaardil olevaid andmeid.

> a hoides avaneb viimati kasutatud rakenduste nimekiri. Tagasi. Naasmine eelmisele kuvale. VÕRGUGA JA MUUDE SEADMETEGA ÜHENDAMINE

# SENSOORSE EKRAANI KASUTAMINE

Puudutamine ja hoidmine: puudutage ja hoidke liides elementi toimingut sooritades.

Lohistamine: puudutage ja hoidke valitud elementi, seejärel lohistage seda sõrmega ekraanil. Laske sõrm lahti, kui element

#### asub teile vajalikus kohas.

Libistamine: libistage sõrmega kiiresti ekraanil (elemti valimata). Näiteks, nihutage ekraani üles või alla nimekirja sirvimiseks. Puudutamine kaks korda: klikkige kiiresti koduleheküljel, kaardil või muul ekraanil oleval, et seda lähendada. Näiteks, klikkige kiiresti kaks korda programmi koduleheküljel valitud lõigu ekraani suuruseni suurendamiseks. Te võite ka kaks korda puudutada kaamera lähendamise kontrollimiseks, kaardi lähendamiseks või muudes rakendustes.

Venitamine: mõningaid rakendusi võib suurendada või vähendada puudutades ekraani kahe sõrmega ja sõrmi laiali viies (kokku viies).

Ekraani pööramine: telefoni pööramisel muutub pildi asend ekraanil. Seda funktsiooni võib menüüs sisse ja välja lülitada.

#### TELEFONI KLAHVIDE KASUTAMINE

Telefoni allosas asuvate sensoorsete klahvide ülesanded: Menüü. Avab menüü, seotud ekraaniga või antud hetkel kasutatavate rakendustega.

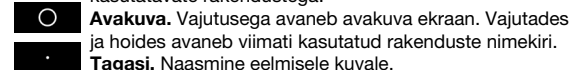

Teie telefon võib olla ühendatud erinevate võrkudega ja teiste seadmetega, sealhulgas ka juhtmevabad seadmed, GPRS, Bluetooth, kõrvaklapid. Peale selle, Te võite saata dokumente oma arvutilt/arvutile andmekaablit kasutades. Ühendus mobiilse internetiga Internetiga ühendumiseks:

3. Oma andmete pääsupunkti kontrollimiseks või muutmiseks valige: [Seaded]-[Traadita teenused ja võrgud]-[Veel...]- [Mobiilside võrgud]-[Pääsupunktide nimetused] Ühenduse pakkuja saadab vaikimisi Interneti pääsupunktid (APN), kasutades SMS, või need on lisatud koos SIM-kaardiga. Võimalik, et Teil tuleb need parameetrid iseseisvalt seadistada. Seejärel võite valida pääsupunktide nimetused. Kui pääsupunktide nimetused ei ole saadetud vaikimisi, võtke

# ühendust Teie võrguoperaatoriga. Traadita Interneti ühendus (Wi-Fi)

 Wi-Fi kasutamiseks: 1. Valige [Seaded]-[Traadita teenused], siis valige [Wi-Fi].

- 2. Valige Wi-Fi ühendus lubatud Wi-Fi võrkudest.
- Bluetooth seadmetega ühendamine
- 1. Valige [Seaded]-[Bluetooth] sisselülitamiseks. Teie seade otsib ja näitab kõiki ümbruses kättesadavaid Bluetooth seadmeid..

# 2. Valige Otsimine. Siin peavad samuti olema seadistatud Bluetooth parameetrid.

3. Valige nimekirjast seade ja puudutage ühenduse saamiseks selle aadressi või nimetust. Kui palutakse siestada salasõna, sisestage õige salasõna, mis ilmub mõlemale seadmele.

# TERVISEOHU JA OHUTUSTEHNIKA HOIATUS SAR vastavus

Teie telefon on väljatöödatud nii, et see ei ületaks rahvusvahelistel põhimõtetel kehtestatud lubatud radioloogilist heitkogust. SAR (imendumise erimõõdud) on mõõt, mis määrab raadiolainete koguse, mis organismi neeldub telefoni kasutamise ajal. SAR taset arvutatakse, võttes arvesse kõrgeimat raadiolainete taset, mida on laboratoorsete testide ajal määratud. SAR-I taset telefonis võivad mõjutada sellised faktorid nagu telefonivõrgu torni lähedus, tarvikute kasutamine jne. Kõrgeim SAR-i tase peale ja kehale on 0.491 W/kg ja 0.526 W/kg, mis keskmiselt neeldub 10 g inimkudedesse.

#### SAR soovitused

Kasutage juhtmevaba akustilist süsteemi (kõrvaklappe, toru) nõrga Bluetooth kiirgusega. Veenduge, et telefonil on madal SAR-i tase. Palun, rääkige lühidalt ja kui on võimalik, kasutage rohkem SMS. Eriti puudutab see lapsi, noori ja rasedaid. Soovitatav on kasutada telefoni, millel on hea signaalikvaliteet. Aktiivsete meditsiiniliste implantaatidega inimestele on soovitatav hoida telefoni implantaadist vähemalt 15cm kaugusel. Hoiduge alati seadmest vähemalt 15mm kaugusele.

Ülemaailmse Tervisekaitse organisatsiooni soovitused Sellised organisatsioonid nagu Ülemaailmne Tervisekaitse organisatsioon ja ASV Toitlustusteenistus, märgivad, et, kui inimesed muretsevad radiokiirguse pärast, siis on soovitatav neil kasutada juhtmevabu seadmeid, mis võimaldab hoida telefoni telefonikõnede ajal peast ja kehast eemal ning lühendada telefoni kasutamise aega.

#### MOBIILTELEFON

# ТЕХНИЧЕСКАЯ СПЕЦИФИКАЦИЯ BLASTER 2|QUAD CORE 1.5GHZ|ANDROID 5.0

**Размер телефона:** 144.5x71,6x9.5 мм **Вес телефона с батереей:** 185 г SIM: 2 Micro-SIM, Dual Standby **Сеть 4G:** LTE 1800/2600/800 MHz **Сеть 3G:** HSDPA 900/2100 MHz **Сеть 2G:** GSM 850/900/1800/1900 MHz **Chipset Platform:** MTK6732 CPU: Quad-core 1.5GHz, Cortex-A53 64-bit GPU: MALIT760-MP2 500MHz **Операционная система:** Android 5.0 Lollipop **Экран:** 5'' HD IPS 720\*1280px **Сенсорная панель:** 5 touch, Capacitive **Камера:** 13MP AF (задняя) + 5MP (фронтальная) **Видео:** 1080p@30fps **Поддерживает:** GPRS, EDGE, WCDMA, LTE, GPS/A-GPS, FM **WLAN:** Wi-Fi 802.11 a/b/g/n, Wi-Fi Direct, hotspot **Bluetooth:** v4.0, A2DP, EDR, LE **Сенсоры:** Ускорения, близости, света **Встроенная память:** 2GB RAM + 16GB ROM **Карта памяти:** microSD, до 64 GB **Батарея:** Li-poly 2700mAh, removable **Режим ожидания:** в сети 2G до 350 ч, в сети 3G/4G до 330 ч **Режим разговора:** в сети 2G до 20 ч, в сети 3G до 12 ч **A/C адаптер:** 5V 1A **Гарнитура:** 3.5 мм **USB:** MicroUSB v2.0

#### ВСТАВЬТЕ SIM-КАРТУ

Телефон поддерживает одновременную работу двух SIM-карт, что позволяет ему одновременно использовать услуги двух различных сетей.

- 2. Выберите Wi-Fi подключение из доступных Wi-Fi сетей.
- 1. Valige [Seaded]-[Traadita teenused ja võrgud]-[Andmete kasutamine]-[Mobiilsed].
- 2. Valige pääsupunkti nimetus arvestades Teie internetiühendust, mille kindlustab Teie SIM kaardi operaator.

Чтобы вставить USIM/SIM-карту (карты):

1. Выключите мобильный телефон, снимите заднюю крышку и извлеките батарею.

2. Правильно вставьте USIM/SIM-карту в предусмотренное для нее место.

3. Вставьте батарею обратно и установите заднюю крышку. 4. Чтобы управлять картами USIM/SIM, зайдите [Настройки]-

[Беспроводные сети]-[Управление SIM-картами].

#### ВСТАВЬТЕ КАРТУ ПАМЯТИ

1. Выключите мобильный телефон, снимите заднюю крышку и извлеките батарею.

2. Вставьте карту памяти в предусмотренное для нее гнездо. 3. Установите батарею обратно и установите заднюю крышку. С этим устройством используйте только соответствующие, сертифицированные в ЕС, microSD/microSDHC карты памяти. Несоответствующие карты памяти могут повредить карту или устройство, а также повредить данные, сохраненные на карте.

#### ИСПОЛЬЗОВАНИЕ СЕНСОРНОГО ЭКРАНА Вы можете использовать сенсорный экран следующим образом:

**Прикоснуться:** активизирует элемент интерфейса на экране, например, приложения и иконки настроек, используется для написания букв и символов с помощью экранной клавиатуры и нажатием кнопок на экране.

**Прикоснуться и удерживать:** прикоснитесь и удерживайте элемент интерфейса, пока выполняется действие. **Перетащить:** прикоснитесь и удерживайте выбранный элемент, затем двигайте пальцем по экрану. Отпустите палец, когда элемент окажется в нужном месте.

**Провести:** быстро проведите пальцами по поверхности экрана (не выбирая элемент). Например, переместите экран вверх или вниз для прокрутки списка.

**Прикоснитесь два раза:** быстро щелкните на домашней странице, карте или другом экране, чтобы его приблизить. Например, дважды щелкните на домашней странице в программе, для увеличения выбранного раздела до размера экрана. Вы также можете прикоснуться дважды для контроля приближения камеры, карты и в других приложениях. **Растянуть:** некоторые приложения можно увеличить или уменьшить, прикоснувшись к экрану двумя пальцами и разведя(сведя) их в стороны.

**Поворот экрана:** при повороте телефона изображение на экране меняет ориентацию. Эту функцию можно включить или отключить в меню.

# ИСПОЛЬЗОВАНИЕ КНОПОК ТЕЛЕФОНА

Сенсорным кнопкам в нижней части телефона присвоены операции:

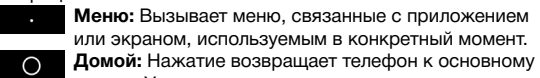

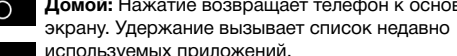

**Назад:** Возврат к предыдущему экрану.

# ПОДКЛЮЧЕНИЕ К СЕТИ И ДРУГИМ УСТРОЙСТВАМ

Ваш телефон может быть подключен к различным сетям и устройствам для передачи данных, в том числе, к беспроводным устройствам Wi-Fi, GPRS, Bluetooth (например, к беспроводным наушникам). Кроме того, Вы можете отправлять документы с/на свой компьютер, используя кабель данных.

### **Подключение к мобильному интернету**

# Для подключения к Интернету:

1. Зайдите в [Настройки]-[Беспроводные сети]-[Передача данных]-[Моб. трафик].

- 2. Выберите название точки доступа, учитывая Ваше интернет-подключение, которое обеспечивает оператор SIM-карты.
- 3. Чтобы изменить или проверить свою точку доступа, зайдите: [Настройки]-[Беспроводные сети]-[Ещё...]-

[Мобильная сеть]-[Точки доступа (APN)]. По умолчанию поставщик подключения к Интернету высылает настройки точки доступа(APN), используя SMS, или они поставляются вместе с SIM-картой. Вполне возможно, что Вам будет необходимо установить эти параметры самостоятельно. Затем Вы можете выбрать из названий точек доступа. Если названия точек доступа не выставлены по умолчанию , пожалуйста, свяжитесь с Вашим оператором. **Доступ к беспроводному Интернету (Wi-Fi)**

#### Чтобы использовать Wi-Fi:

1. Зайдите в [Настройки]-[Беспроводные сети], затем выберите [Wi-Fi].

#### **Подключение к Bluetooth устройствам**

- 1. Зайдите в [Настройки]-[Bluetooth], чтобы его включить. Ваше устройство будет искать и покажет доступные поблизости устройства Bluetooth.
- 2. Выберите Поиск устройств. Здесь также установите Bluetooth параметры.
- 3. Выберите из списка устройство и прикоснитесь к его адресу или названию для установки соединения. Если попросят ввести пароль, введите правильный пароль, который появится на обоих устройствах.

# ПРЕДУПРЕЖДЕНИЯ ПО ЗДОРОВЬЮ И ТЕХНИКЕ БЕЗОПАСНОСТИ

#### **SAR соответствие**

Ваш телефон был разработан, чтобы не превышать ограничения радиоизлучения, установленные международными принципами.

SAR (специальный размер поглощения) является мерой, которая устанавливает количество радиоволн, которое

поглощается организмом в момент, когда телефон используется. SAR значение рассчитывается, учитывая более высокий уровень радиоволн, который наблюдался в период лабораторных тестов.

Значение SAR в телефоне может зависеть от таких факторов, как близость к вышке сети, использование аксессуаров и другие. Наиболее высокое значение SAR для головы и тела составляет 0.491 Вт/кг и 0.526 Вт/кг, которое в среднем применяется на 10 г тканей человека.

#### **SAR рекомендации**

Используйте беспроводную акустическую систему (наушники, трубку) со слабым Bluetooth излучением. Убедитесь, что телефон имеет низкий SAR.

Пожалуйста, говорите точно и по возможности больше используйте SMS. Особенно это относится к детям, молодым людям и беременным женщинам.

Желательно использовать телефон с хорошим качеством сигнала.

Людям с активными медицинскими имплантами необходимо держать телефон на расстоянии не менее 15 см от имплантата.

Всегда сохраняйте расстояние не менее 15 мм от устройства. Рекомендации Всемирной организации здраво Такие организации, как Всемирная организация здравоохранения и Продовольственная служба США

отмечают, что, если люди беспокоятся о радиации, им рекомендуется использовать беспроводные устройства, чтобы можно было держать телефоны подальше от головы и тела во время телефонных разговоров, а также сократить время, проводимое у телефона.

ТВОЙ МОБИЛЬНЫЙ ТЕЛЕФОН

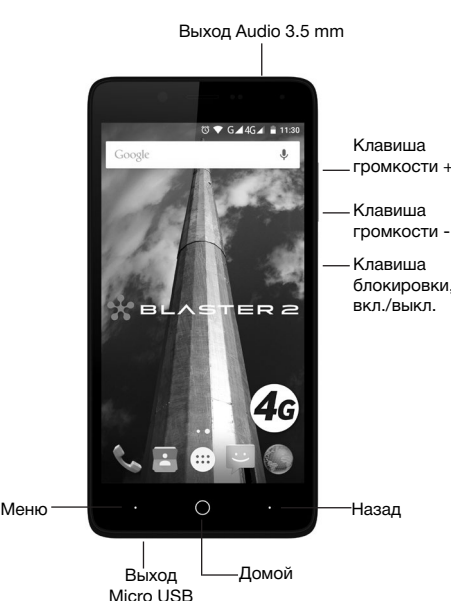

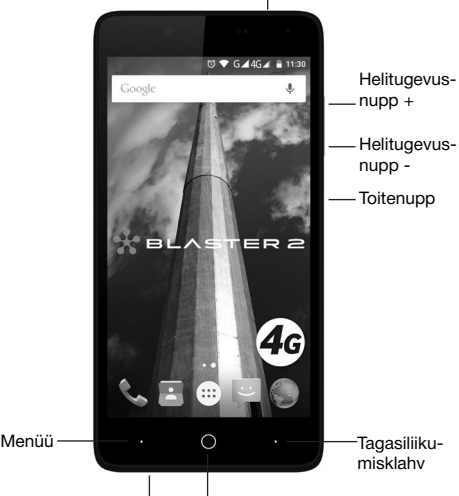

3.5 mm Audio väljund

Avakuvaklahv Mikro USB väljund